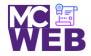

## **Front-End Web Certification Rubric**

## Student Name: Nathaniel W. Ruffin

| CSS3 Course No. ITI 481 | CRN: 33983 |
|-------------------------|------------|
|-------------------------|------------|

| Evaluation Metric                                                               | Completed                                                                                | Not<br>Completed | Recommended Remediation |  |  |  |
|---------------------------------------------------------------------------------|------------------------------------------------------------------------------------------|------------------|-------------------------|--|--|--|
| Session V Exercise Projects                                                     |                                                                                          |                  |                         |  |  |  |
| Complete exercise 11-1 – Use Figure and Picture Elements on the Speaker's Page. |                                                                                          |                  |                         |  |  |  |
| 1. In HTML file enclose image at top of article in a fig tag.                   | $\checkmark$                                                                             |                  |                         |  |  |  |
| 2. Add figcaption tag below fig tag.                                            | $\checkmark$                                                                             |                  |                         |  |  |  |
| 3. In CSS add style rule for fig and figcaption tags.                           | ~                                                                                        |                  |                         |  |  |  |
| <ol> <li>In HTML change image to sampson_dinosaur.jpg<br/>image.</li> </ol>     | $\checkmark$                                                                             |                  |                         |  |  |  |
| Complete exercise 12.1 - Add a table to the luncheons page usin                 | Complete exercise 12.1 - Add a table to the luncheons page using the following elements: |                  |                         |  |  |  |
| 1. Add the table element.                                                       | $\checkmark$                                                                             |                  |                         |  |  |  |
| 2. Add the row elements.                                                        | ~                                                                                        |                  |                         |  |  |  |
| 3. Add the table data elements.                                                 | $\checkmark$                                                                             |                  |                         |  |  |  |
| 4. Add the row span attributes.                                                 | $\checkmark$                                                                             |                  |                         |  |  |  |

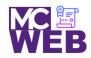

| Evaluation Metric                                                                                     | Completed    | Not<br>Completed | Recommended Remediation |  |
|----------------------------------------------------------------------------------------------------|--------------|------------------|-------------------------|--|
| 5. Add the column span attributes.                                                                    | $\checkmark$ |                  |                         |  |
| 6. Add the table data.                                                                                | $\checkmark$ |                  |                         |  |
| Session VI Exercise Projects                                                                          |              |                  |                         |  |
| Complete exercise 13.1 - Create a form for getting tickets using the following elements:              |              |                  |                         |  |
| 1. Change the membership information fieldset.                                                        | $\checkmark$ |                  |                         |  |
| 2. Add the payment method fieldset.                                                                   | $\checkmark$ |                  |                         |  |
| 3. Add the credit card information fieldset.                                                          | $\checkmark$ |                  |                         |  |
| 4. Format the fieldsets correctly.                                                                    | $\checkmark$ |                  |                         |  |
| 5. Format the fields correct for validation.                                                          | $\checkmark$ |                  |                         |  |
| Complete exercise 14.1 – Add Video to a Speaker's Page:                                               |              |                  |                         |  |
| <ol> <li>Make a copy of the Sampson page and name it<br/>sampson_video.html</li> </ol>                | $\checkmark$ |                  |                         |  |
| <ol> <li>In the sampson_video page replace the image with<br/>the sampson.mp4 video.</li> </ol>       | $\checkmark$ |                  |                         |  |
| <ol> <li>In the video tag add a "poster" attribute that uses the sampson_poster.png image.</li> </ol> | $\checkmark$ |                  |                         |  |
| Session VII Exercise Projects                                                                         |              |                  |                         |  |
| Complete exercise 15.1 - Style the printing for the Scott Sampson speakers page.                      |              |                  |                         |  |

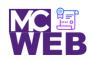

|                                                                                                    | Evaluation Metric                                                                             | Completed    | Not<br>Completed | Recommended Remediation |  |
|----------------------------------------------------------------------------------------------------|-----------------------------------------------------------------------------------------------|--------------|------------------|-------------------------|--|
| 1.                                                                                                    | Add a @media print selector to the speaker css page on page 547.                              | ✓            |                  |                         |  |
| 2.                                                                                                    | Add the style rules for printing the page on page 547-<br>548.                                | ✓            |                  |                         |  |
| Complete exercise 15.2 - Style the speaker's page to add a new font family for Scott Sampson speakers page. |                                                                                               |              |                  |                         |  |
| 1.                                                                                                    | Apply the HARNGTON.TTF web font found in the styles folder to the Scott Sampson speakers page | ✓            |                  |                         |  |
| 2.                                                                                                    | Link the Scott Sampson speakers page to the<br>"Speaker" navigation bar speaker tab.          | $\checkmark$ |                  |                         |  |
| 3.                                                                                                    | Link the Scott Sampson links on homepage link to the Scott Sampson speakers page.             | $\checkmark$ |                  |                         |  |
| Complete Exercise 16-1 - How to use CSS3 transitions, transforms, animations, and filters.                  |                                                                                               |              |                  |                         |  |
| 1.                                                                                                    | Add a transition to the page using CSS3 style rules.                                          | $\checkmark$ |                  |                         |  |
| 2.                                                                                                    | Add a transition and transform to the page using CSS3 style rules.                            | ✓            |                  |                         |  |
| 3.                                                                                                    | Animate the four images in the aside using CSS3 style rules.                                  | ✓            |                  |                         |  |
| 4.                                                                                                    | Add a transform to the animation of the four images in the aside using CSS3 style rules.      | ✓            |                  |                         |  |

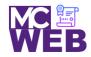

|      | Evaluation Metric                                                                                                    | Completed | Not<br>Completed | Recommended Remediation |
|------|----------------------------------------------------------------------------------------------------|-----------|------------------|-------------------------|
| Sess | ion VIII Exercise Projects                                                                                                    |           |                  |                         |
| 1.   | Add "Return to Homepage" link on Scott Sampson speaker page.                                                                             | ✓         |                  |                         |
| 2.   | Make Main navigation bar dropdowns for Jeffery<br>Toobin, Andrew Ross Sorkin, Amy Chua, Scott<br>Sampson, and Scott Sampson Video pages. | ✓         |                  |                         |
| 3.   | Link "Speaker" dropdown on Main navigation bar to<br>"#".                                                                                | ✓         |                  |                         |
| 4.   | Make speakers pages for Jeffery Toobin, Andrew Ross<br>Sorkin, and Amy Chua using Scott Sampson speaker<br>page as template.             | ✓         |                  |                         |
| 5.   | Link speakers pages to each speaker page and the Scott Sampson Video page.                                                               | ✓         |                  |                         |
| 6.   | Link the Sampson Video page to the "or play video."                                                                                      | ✓         |                  |                         |
| 7.   | Make all the page footers a JavaScript year update.                                                                                      | ✓         |                  |                         |
| 8.   | Link "About Us" Main navigation bar link to actual San<br>Joaquin Valley Town Hall - About Us page.                                      | ✓         |                  |                         |
| 9.   | Link "Our History" Main navigation bar link to actual<br>San Joaquin Valley Town Hall - Our History page.                                | ✓         |                  |                         |

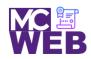

| Evaluation Metric                                                                                                    | Completed    | Not<br>Completed | Recommended Remediation |
|----------------------------------------------------------------------------------------------------|--------------|------------------|-------------------------|
| <ol> <li>Link "Board of Directors" Main navigation bar link to<br/>actual San Joaquin Valley Town Hall - Board of<br/>Directors page.</li> </ol> | ✓            |                  |                         |
| <ol> <li>Link "Past Speakers" Main navigation bar link to actual<br/>San Joaquin Valley Town Hall - Past Speakers page.</li> </ol>               | $\checkmark$ |                  |                         |
| <ol> <li>Link "Contact Us" Main navigation bar link to actual<br/>San Joaquin Valley Town Hall - Contact Us page.</li> </ol>                     | ✓            |                  |                         |
| <ol> <li>Fix relative links on Luncheons and Tickets Ordering pages.</li> </ol>                                                                  | ✓            |                  |                         |

Notes: